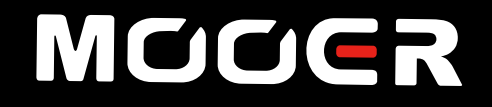

# **15i/30iWatt Combo** U**ž**ivatelskýmanuál

### **OBSAH**

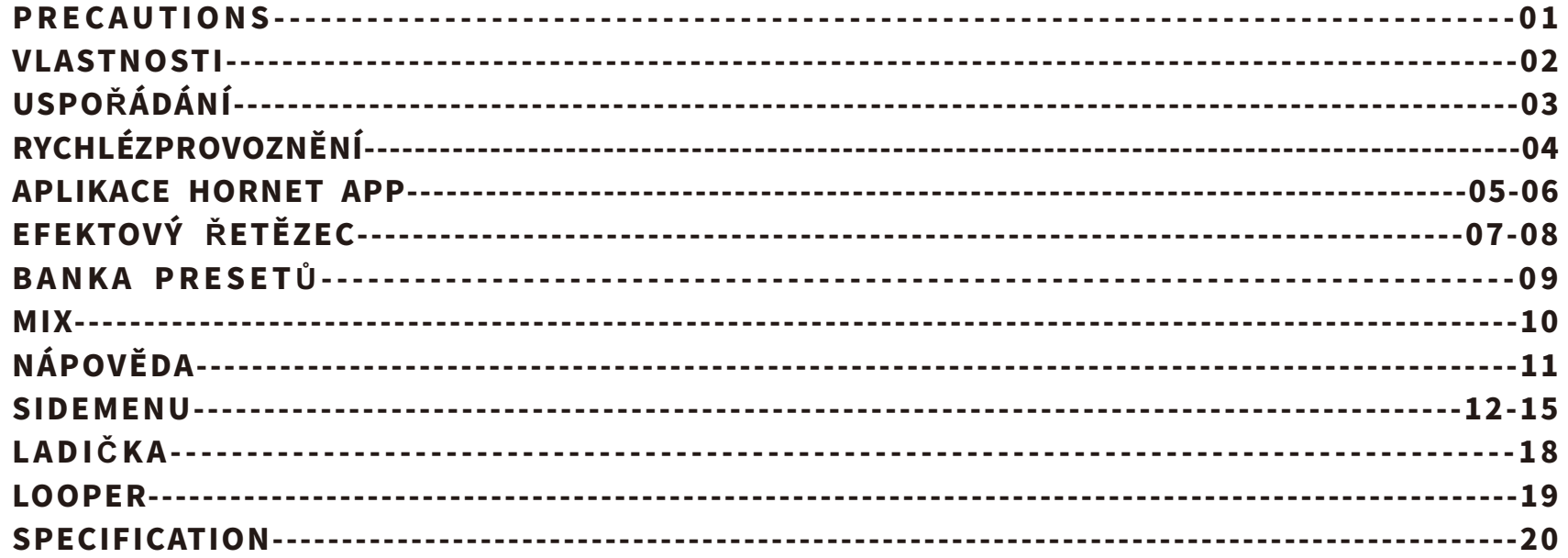

### BEZPE**Č**NOST

#### **P**ř**edpoužitímsiprosímpřečtětenásledujícíupozornění**

#### Napájení

Příslušný DC ADAPTÉR prosím připojte do elektrické zásuvky s příslušným napětím. Ujistěte se, že používáte pouze síťový zdroj, kteryí poskytuje 24V/18V (5%) DC, má zápornou polaritu na středu a odběr proudu 1670 mA/2000 mA. Pokud zařízení nepoužíváte, a nebo v případě elektrické bouře, adaptér odpojte ze sítě.

#### Zapojení

Před připojením či odpojením toto i ostatní zařízení vždy vypněte, vyhnete se tak závadě a/nebo poničení těchto zařízení. Před manipulací se zesilovačem se také ujistěte, že je zesilovač vypnutý a že jste ho odpojili od ostatních zařízení. Pokud zesilovač delší dobu nepoužíváte delší dobu, vypněte ho a odpojte od zdroje napájení. Zesilovač nepoužívejte během elektrické bouře. V takovém případě zařízení vypněte a odpojte napájecí kabel.

#### Umístění

Abystesevyhnulideformaci,odbarveníčijinémupoškozenízařízení,nevystavujtehonásledujícímpodmínkám:

- Přímému slunečnímu světlu → America → Extrémnímu horku a vlhkosti
- Nadměrně prašnému a špinavému prostředí Magnetickým polím
- 

●Vysokévlhkostiamokru

#### **Č**i**š**tění

Zařízení čistěte pouze jemnou a suchou tkaninou. Pokud je to nutné, tkaninu jen mírně navlhčete. Nepoužívejte brusné čističe, alkoholové čističe, rozpouštědla, vosk, čistící tekutiny, nebo utěrky obsahující chemickou impregnaci.

#### Provoz

- ●Nepřepínejteprosímpřepínačempřílišsilně,totéžplatíootáčeníovladačem.
- ●Nedovolte,abydozařízeníspadlykouskypapíru,kovovéúlomkynebojinédrobnosti.
- Nenechte jednotku spadnout z vysoké výšky, netlačte na ni a nenarážeite do ní.
- ●Zařízeníbezoprávněníneupravujte.
- Za účelem provedení opravy kontaktujte tým podpory MOOER, který vám poskytne dal í informace.

### VLASTNOSTI

- zesilovačs digitálním modelingem, vycházející ze systému MOOER jAMP
- 52 modelů zesilovačů vytvořených pomocí technologie MNRS, dále 25 simulací reproboxů a 126 klasickýchaexperimentálníchefektů
- 15wattový zesilovač ve třídě D se 4palcovými reproduktory
- 40 různých bicích doprovodů a 10 metronomů
- 80sekundovýlooper, kterýlze synchronizovat s bicím doprovodem
- vybaveno ladičkou pro snadné naladění vašeho hudebního nástroje
- specializovaná aplikace iAMP pro kompletní editaci efektů, aktualizace firmwaru a schopnost nahrávat a stahovat zvuky z MOOER Cloud
- podpora ovládání pomocí bezdrátového nožního přepínače
- vysoce kvalitní audio vstup Bluetooth 5.0 pro playback či potřeby cvičení
- USB-C port pro kvalitní nahrávání audia a playback

### USPO**Ř**ÁDÁNÍ

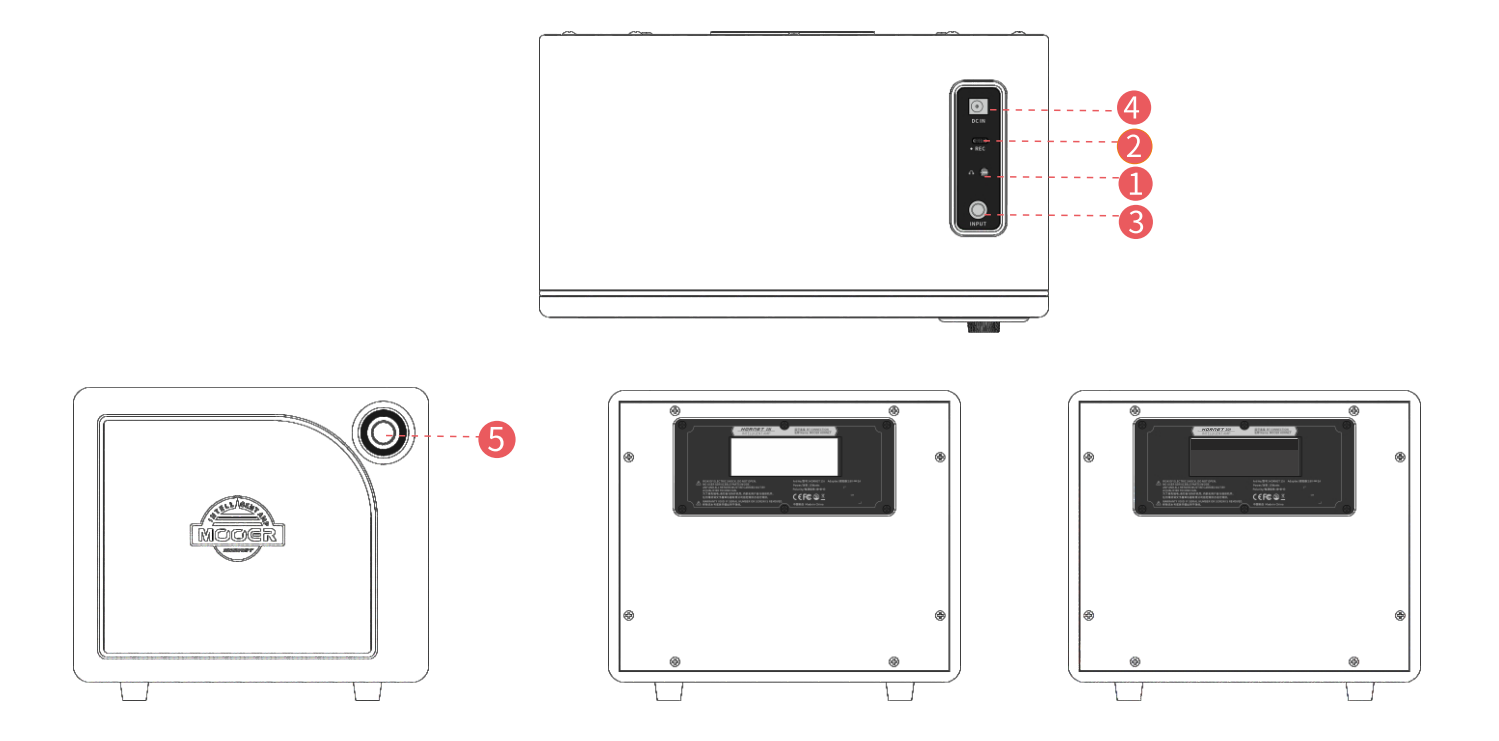

- $\mathbf 0$ Sluchátkový konektor---- Do tohoto konektoru připojte sluchátka (za účelem tichého cvičení) nebo externí reproduktor.
- $\boldsymbol{2}$ OTG port---- Slouží pro účely audio přehrávání a přímého nahrávání.
- 8 VSTUP---- 6,35mm vstupní jack pro připojení kytary
- Napájecí konektor---- Pro připojení napájecího zdroje  $\bullet$
- Ovlada**č** SuperKnob----Zapíná/vypínázařízení.Stisknutímpřepínátemezirůznýmipresetovými 6 pozicemi. Otáčením nastavujete úroveň hlasitosti.

### RYCHLÉZPROVOZNĚNÍ

#### 1.Zapnutí

Je-li zesilovač vypnutý, otáčejte ovladačem Super Knob, dokud se neozve "kliknutí" a nerozsvítí se LED dioda.

#### 2.P**ř**epínánípreset**ů**

Stisknutím ovladače Super Knob přepínáte mezi 4 presety v právě zvolené presetové bance. LED kontrolka změní barvu s každým zvoleným presetem.

#### 3.Nastaveníúrovněhlasitosti

Hlasitost zvýšíte otáčením ovladače Super Knob směrem doprava. Hlasitost snížíte otáčením ovladače Super Knob směrem doleva.

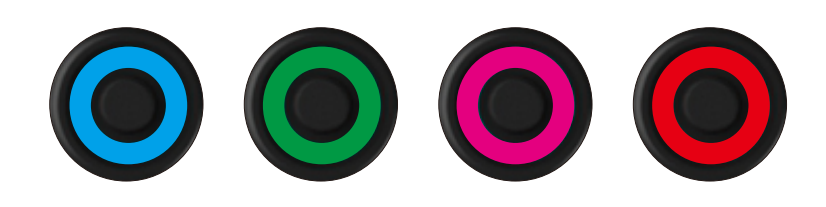

### **APLIKACE HORNET APP**

**Stažení:** Uživatelé systému Android si mohou aplikaci stáhnout z oficiální webové stránky MOOER. ([http://cn.mooeraudio.com/companyfile/APP%E5%BA%94%E7%94%A8%E4%B8%8B%E8%BD%BD](http://cn.mooeraudio.com/companyfile/APPӦ������-36.html) [-36.html](http://cn.mooeraudio.com/companyfile/APPӦ������-36.html)). Ke stažení je možné využít také Google Play, kde dejte vyhledat MOOER iAMP. Uživatelé iOS či iPad OS naleznou aplikaci na Appstore pod názvem MOOER iAMP.

Otevřením aplikace vstoupíte na domovskou stránku Nadomovské stránce je několik modulů.

#### Selectyourdevice(zvoltesiza**ř**ízení)

- Zdesikliknutímvyberetemodelzesilovače.
- ZvoltemožnostHornetSeriesanásledněkliknětenaikonuBluetooth.
- Vyhledejte zařízení a potvrďte připojení (Hornet 15i/30i).

**05**

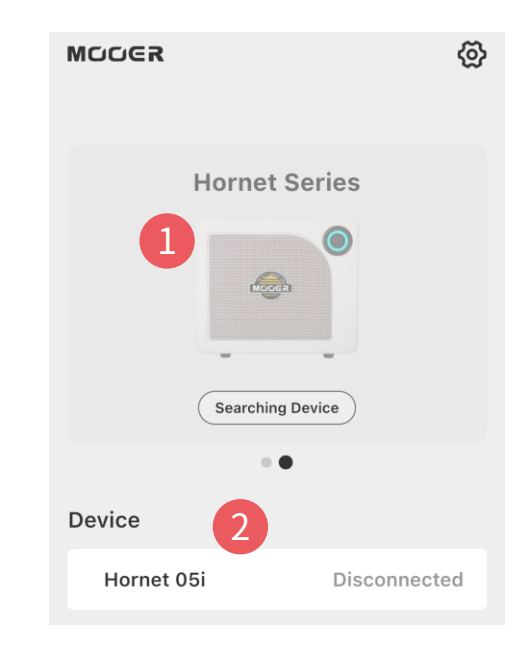

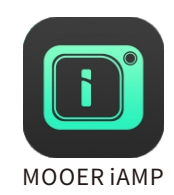

#### 1.Nabídkasposuvnýmiovlada**č**i

Kliknutím na ikonu $\equiv v$  horním levém rohu obrazovky otevřete postranní nabídku.

#### 2.Ikonaprovýběrfunkcí

Kliknutím přepínáte stránky s různými funkcemi: Effect Chain (efektový řetězec), Preset Bank (banka s presety), Mixer (mix). Pronápovědu klikněte na symbol "?".

#### 3.Bluetooth

Kliknutím spojíte/odpojíte Hornet 15i/30i s aplikací/od aplikace.

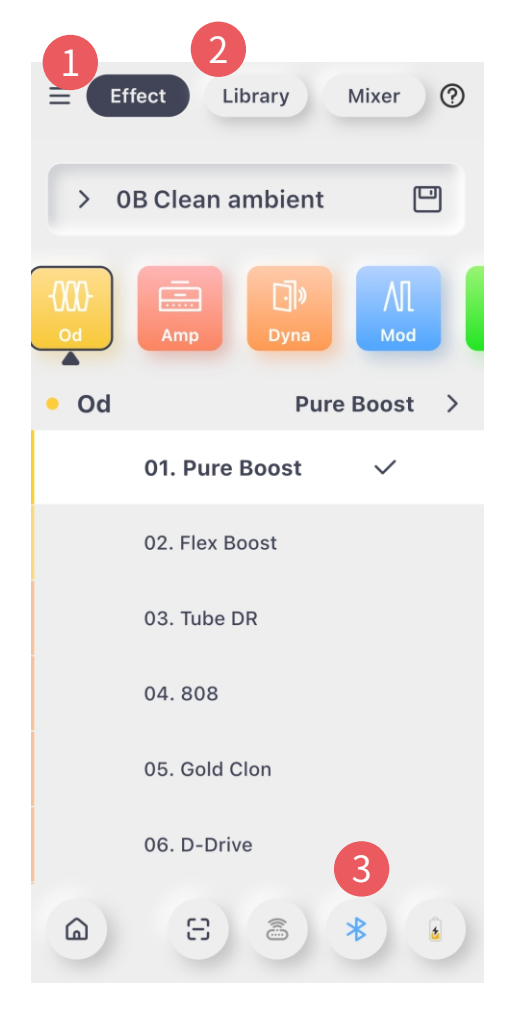

## EFEKTOVÝ**Ř**ETĚZEC

#### 1.Nabídkapreset**ů**

Zobrazujenázevaktuálnězvolenéhopresetu.Kliknutímotevřete seznam presetů pro možnost výběru.

#### 2.Ikonaproulo**ž**ení

Kliknutím uložíte právě zvolený preset do cílové pozice.

#### 3.Efektový**ř**etězec

Efektový řetězec obsahuje 6 různých modulů.

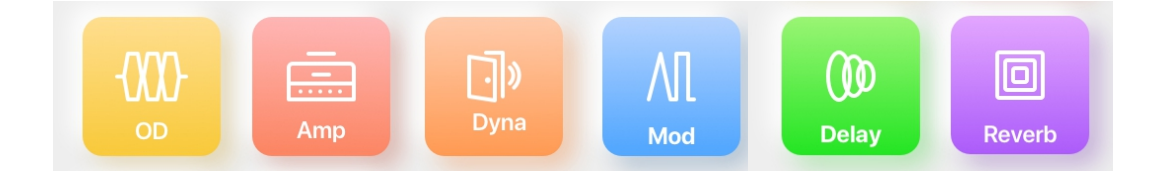

**Modulvyberetím,ženanějkliknete.Opětovnýmkliknutímodul vypnete/zapnete.Barvamoduluseobjevívindikacistavuzapnuto /vypnuto(chromatickyprozapnutýstav,šedoubarvouprostav vypnuto).Přejížděnímprstupřesřetězecsijejmůžetecelý prohlédnout.**

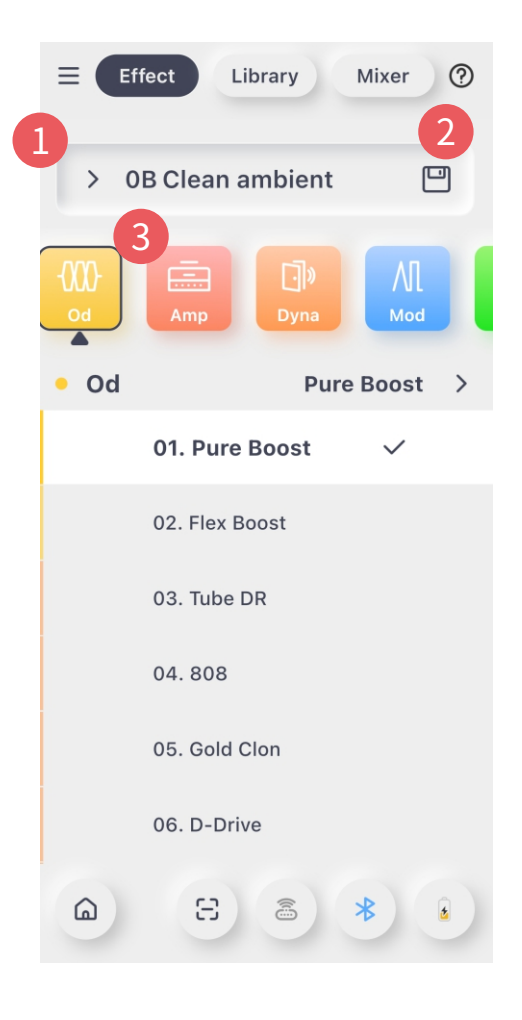

#### Nabídkaseseznamemefektů

Zobrazí aktuální typ vybraného efektu a název efektu. Kliknutím seznam efektůotevřete.

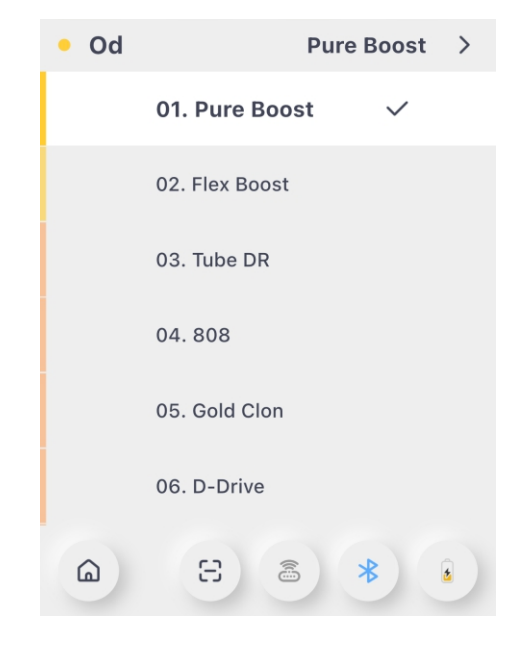

#### Parametry

Oblast pro úpravu parametrů se nachází pod seznamem efektů. Nastavení parametrů za účelem úpravy zvuku provádíte posouváním jezdce směrem doleva/doprava.

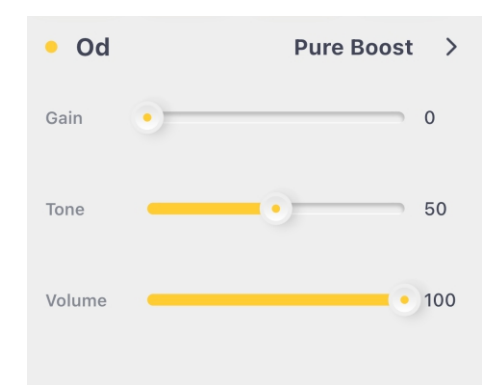

### BANKAPRESET**Ů**

#### 1.Ikonaproulo**ž**ení

 $\Box$ Kliknutím uložíte právě zvolený preset do cílové pozice.

#### 2.Hudebnístyl

Banka presetů obsahuje hudební styly, jako jsou POP, BLUES, FUNK, JAZZ, ROCK, HEAVY, atd. Uživatel tak má možnost přistupovat k presetům rychle a podle hudebního stylu. Kliknutím na nabídku stylu otevřete seznam presetů vybraného stylu, po kliknutí na vybranou předvolbu můžete můžete daný preset vyzkoušet.

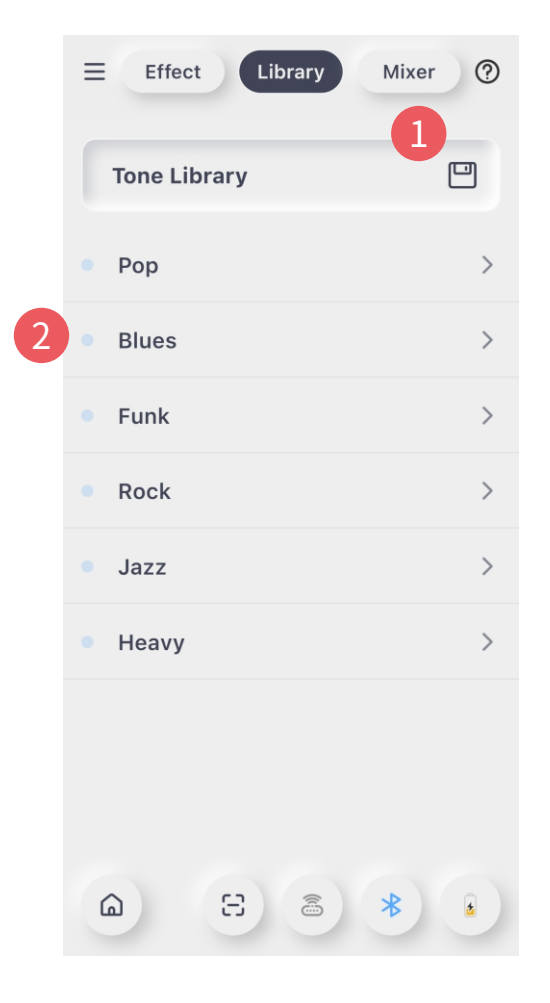

### **MIX**

#### Mix

Zde si uživatel může nastavit vstupní/výstupní úroveň různých kanálů.

- 1.Bluetoothaudio
- 2.USBaudiozáznam
- 3.Signálnástroje
- 4.Celkovývýstup(Master)

Posunutím nahoru/dolů nastavujete úroveň jednotlivých kanálů.

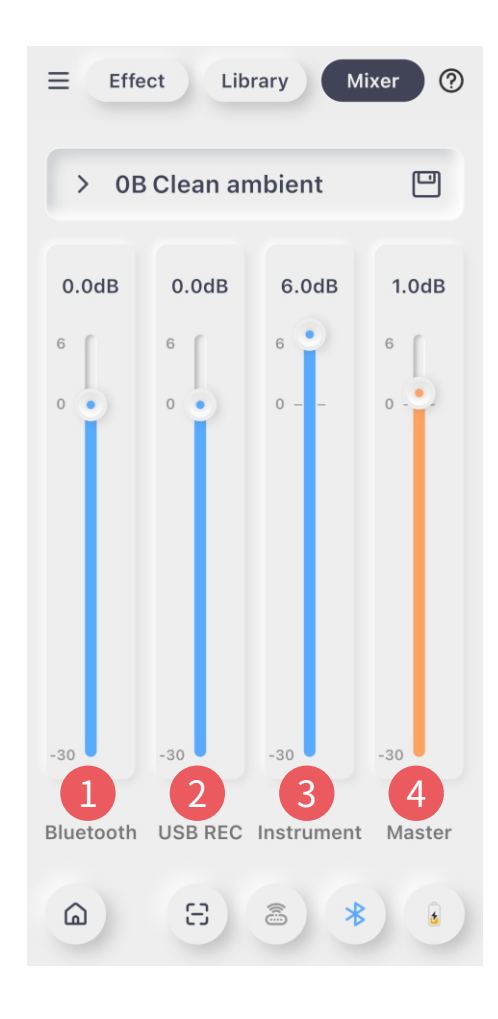

### NÁPOVĚDA

#### 1. Zapnutí/vypnutí funkce HELP

Kliknutímnasymbolotazníku"?″vpravémhornímrohuspustíte funkci nápovědy (HELP). Pro opuštění režimu nápovědi kliknete na symbol"X″.

#### 2. Dostupná nápověd (HELP point)

Kliknutím na symbol "!" zobrazíte popis/vysvětlení jednotlivé oblasti. Kliknutím na prázdnou oblast stránky popis/vysvětlení vypnete.

Postrannímenu Postrannínabídka Postrannínabídkuotevřetekliknutímvlevonahoře.

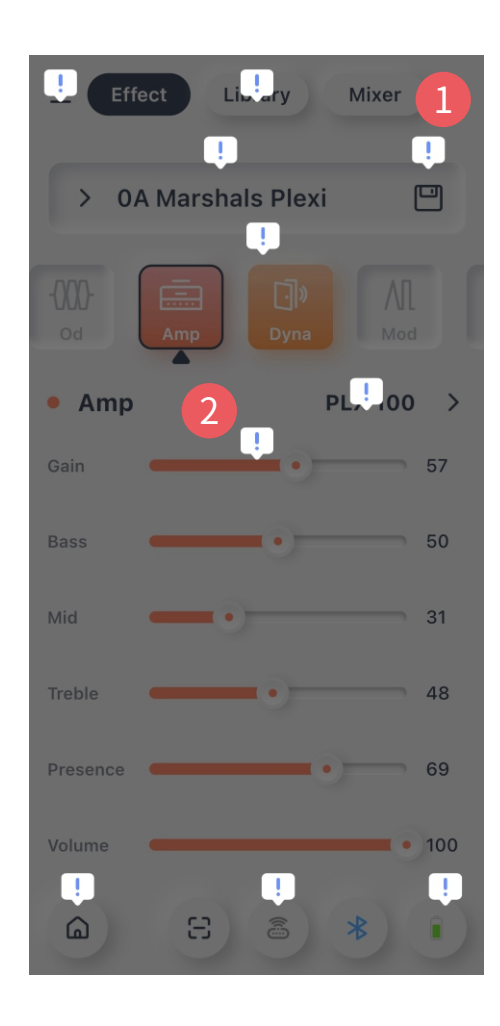

### **SIDE MENU**

#### Upload

Uživatel může tuto funkci použít k nahrání preset na Cloud.

#### Cloud

UživatelsimůžezvukovýpresetstáhnouzCloudu.

#### 1.Setting(nastavení)

Nastavení funkce Hornet 15i/30i.

#### 2.Outputmode(výstupníre**ž**im)

Kliknutím automaticky nastavíte výstupní režim.

### 3.GlobalEQ(celkovýEQ)

Kliknutím zapnete funkci celkové ekvalizace, kterou lze v různých situacích takto rychle nastavit.

#### 4.InputGain(vstupnígain)

Kliknutím nastavíte vstupní gain nástrojového vstupu, tak aby byl zvuk Hornet 15i/30i conejlepší.

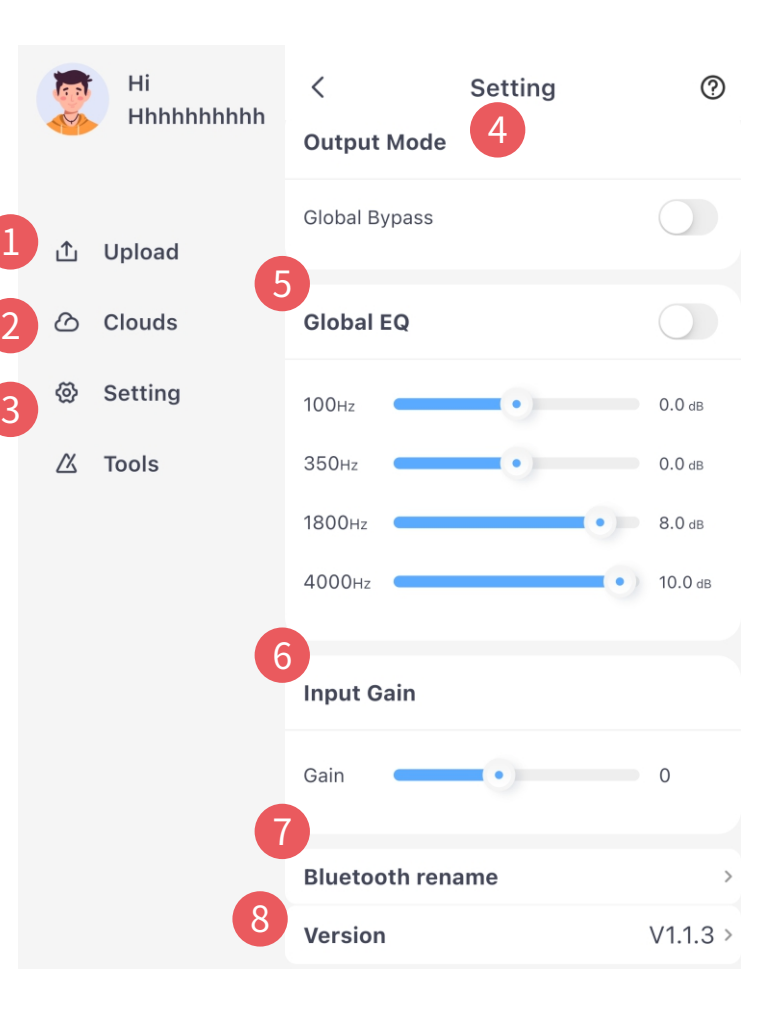

#### 5.Bluetoothrename(p**ř**ejmenování)

Natuto nabídku klikněte, pokud chcete změnit Bluetooth název zesilovače Hornet 15i/30i.

#### 6.Firmware version (verze firmwaru)

Zde je zobrazeno označení verze. Kliknutím můžete zkontrolovat podrobné informace a také resetovat zařízenídotovárníhonastavení.

#### Nástroje

Hornet 15i/30i nabízí uživateli několik integrovaných nástrojů pro účely cvičení. Uživatel si je může vyzkoušet přímo v aplikaci.

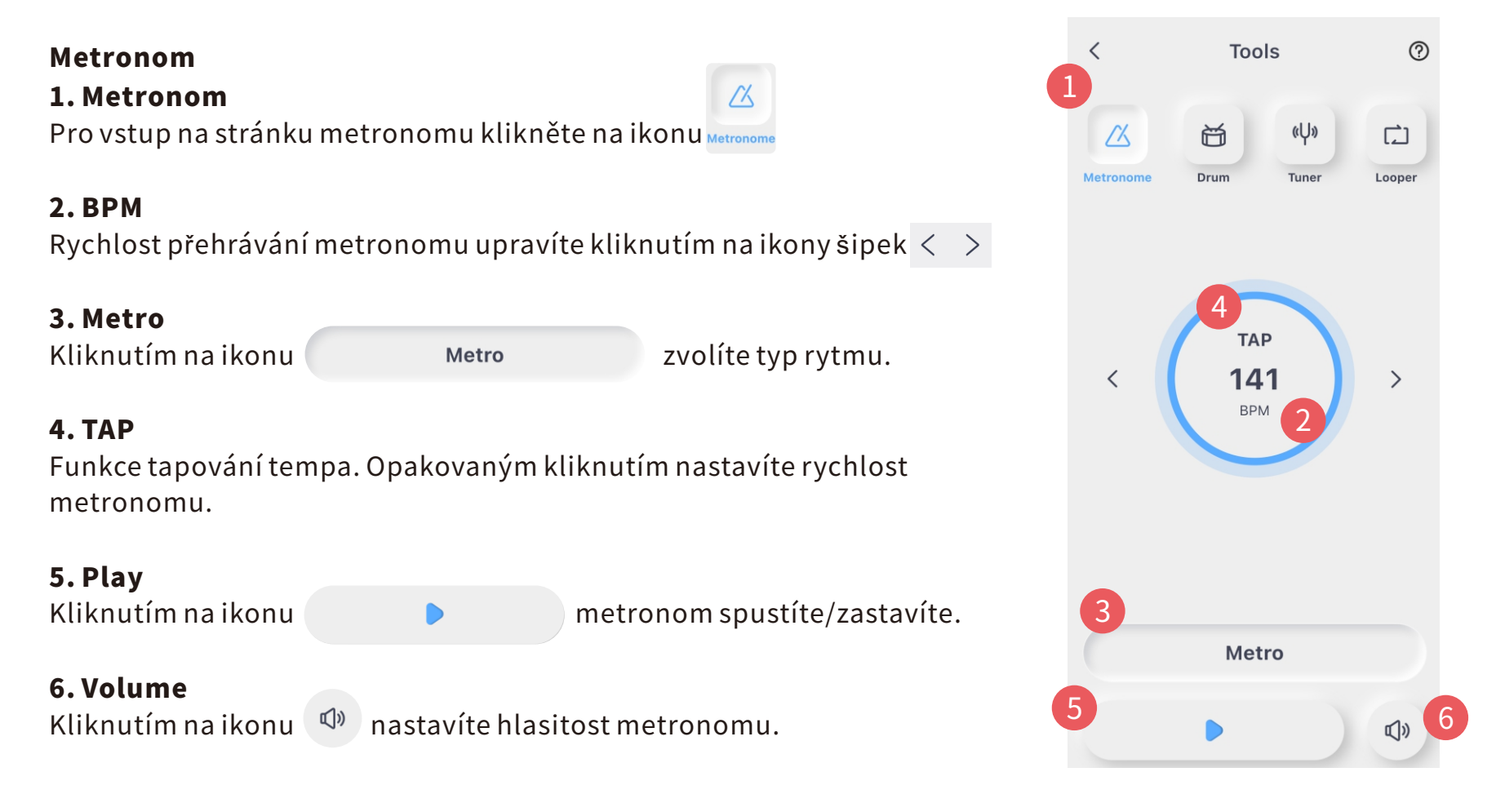

#### 1.Drummachine(bicídoprovod)

Drum

Kliknutím na ikonuval vstoupíte do režimu bicího doprovodu/automatu.

#### 2.BPM

Rychlost bicího doprovodu nastavujete kliknutím na ikony šipek.  $\leq~\geq~$ 

#### 3.Sync

Pokud je funkce synchronizace vypnuta, bicí doprovod a looper pracujísamostatně.

Pokud je tato funkce zapnuta, bicí doprovod je synchronizován s looperem. Při přehrávání bicího doprovodu se spustí odpočítávání (4doby).Následně,jakmilezačneloopernahrávat,spustíseibicí automat.FunkcePLAY/STOPubicíhoautomatuovlivníčinnostlooperu.

#### 4 6 3.8beat1 Kliknutím na ikonu<br>
<sup>8 Beat 1</sup> zvolíte druh rytmu. 4.TAP Funkce tapování tempa. Opakovaným kliknutím nastavíte rychlost bicíhodoprovodu. 5.Play Kliknutím na ikonu 6.Volume Úroveň hlasitosti bicího doprovodu nastavíte pomocí ikony.  $\phi$

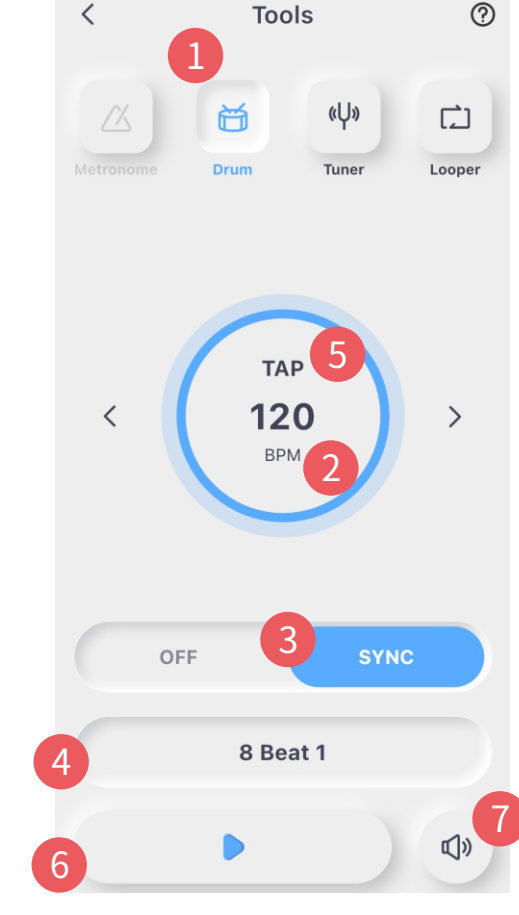

### LADI**Č**KA

#### 1.Tuner(ladi**č**ka)

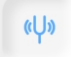

Kliknutím na tuto ikonu Tuner otevřete stránku ladičky. **Kalibrace:**Popřehránítónusenatétostránceobjevíjehooznačení. Levá strana indikuje podladění, pravá, že je tón příliš vysoký.

#### 2.Mute

Kliknutím na ikonu reproduktoru<sup>va</sup> ladění zatlumíte nebo přepnetedobypassrežimu.

### 3.Tuningfrequency(ladícífrekvence)

Ladící frekvenci nastavíte kliknutím na šipky nahoru/dolů

442  $_{Hz}$   $\wedge$  Frekvenci lze nastavit v rozsahu 435 Hz až 445 Hz.

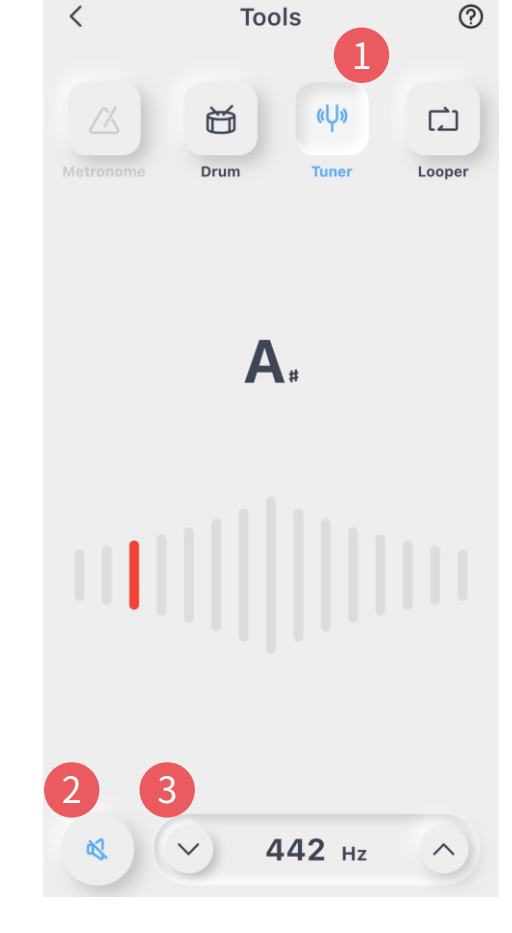

### LOOPER

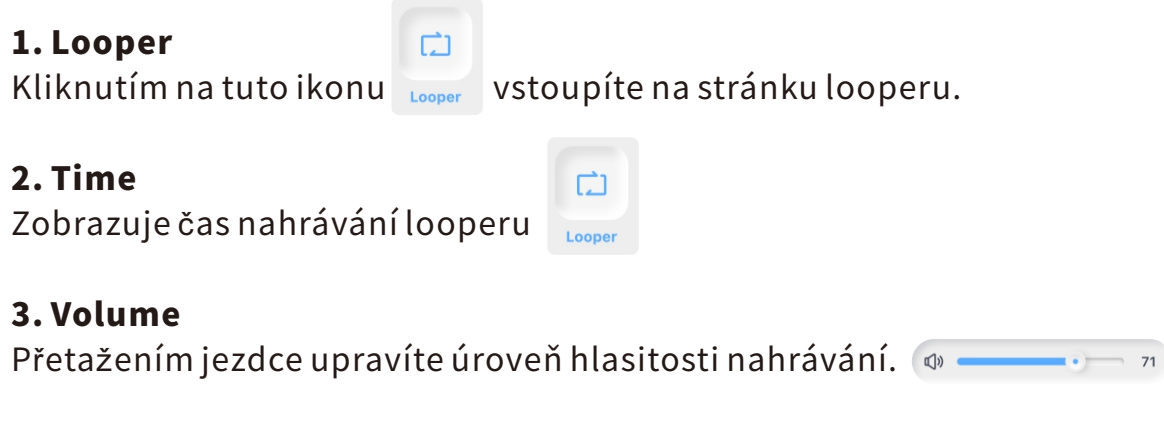

#### 4.REC

Kliknutímnastavítelooperdopohotovostníhorežimu,podetekci prvníhotónuzačnelooperautomatickynahrávat.

#### 5.PLAY

Kliknutímspustítepřehrávánínahranéskladbyodzačátku.

#### 6.PAUSE

Kliknutím zastavíte nahrávání nebo přehrávání zvukové stopy.

#### 7.DELETE

 $\overline{u}$  Kliknutím odstraníte nahraný zvukový soubor.

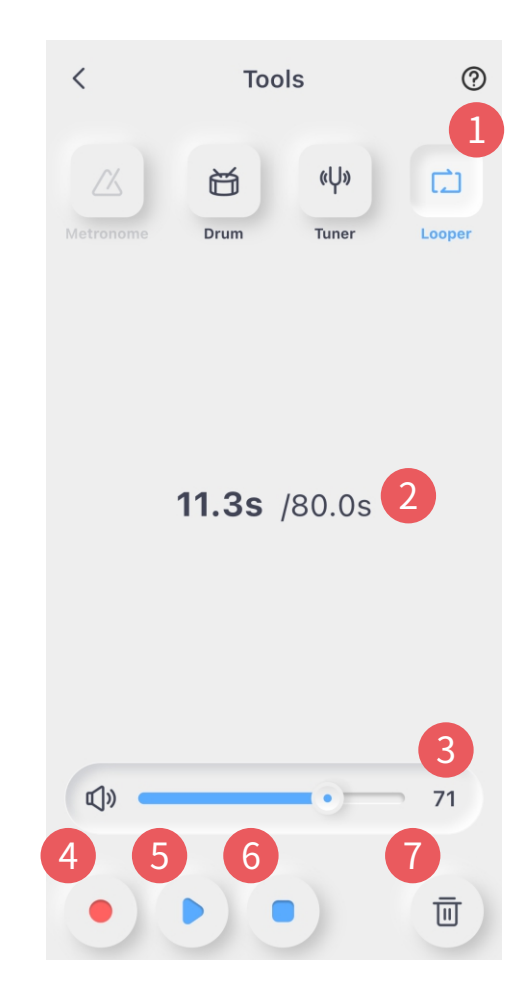

### SPECIFICATIONS

Výkon: 15/30 wattový zesilovač ve třídě D Mono/Stereo:mono Reproduktor: 1x4palcový full-range reproduktor s plochou odezvou Frekven**č**nírozsah:20Hzaž20kHz Počet efektů: 52 modelů zesilovačů, 49 efektů (dynamické, zkreslení, modulační, reverb) Looper: 80sekundový stereo looper Bezdrátovýno**ž**níp**ř**epína**č**:podporován Požadavky na napájení: 18V 2.0A Bluetooth: audio playback a ovládání aplikací pes Bluetooth USB digitální audio: OTG audio recording, OTG audio playback Vstupníjack: 6,35mm audiojack, 2,2 MOhm Rozměry:290mm(D)x173mm(W)x255mm(H)/340(D)x198(W)x295(H)mm Hmotnost:3/4,6kg P**ř**íslu**š**enství:napájecízdroj,příručkaprorychlézprovoznění

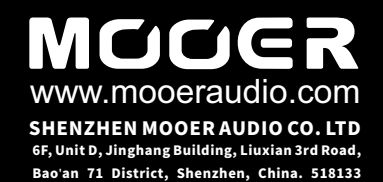